#### **strange behaviour of piechart function of QGIS**

*2011-10-26 08:04 AM - lokheart \_*

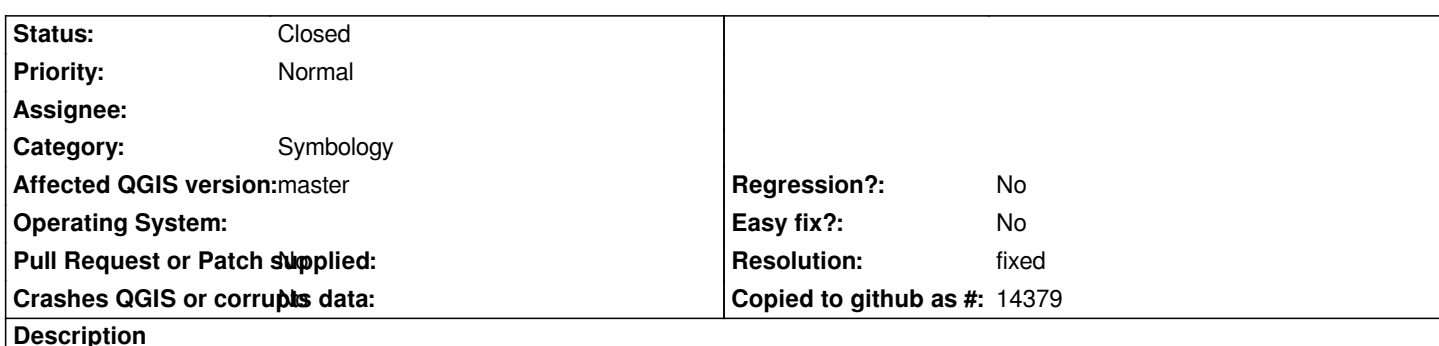

*I am using QGIS to visual health status of elderly in an elderly home, whether they have medical devices or not is one attribute that I am trying to visualize.*

*I have create the map using mapwindows, and use R to create a tab-delimited txt file to carry the medical device information (7 columns, 6 columns of 0 or 1, and one uid that will be used to join the bed layer in QGIS.*

*I used the diagram tab in the properties menu of the bed layer, and pie-chart is being used for visualization: if the elderly have 3 devices, the pie will be presented with 3 parts with 3 different colours. And strange things are visualized.*

*A majority of elderly do not have any devices (i.e. that should be straight zeros for the 6 column in the txt file). I support no pie chart should be visualized, but QGIS still show a solid pie using the last attribute I have inserted in the diagram tab of the properties menu.*

*I have tried to insert a csvt file to explicitly state that those medical device columns are integer, real, but it still fails. QGIS visual an attribute with value 0 as 1, if all of the attributes used for plotting are straight zeros.*

*Can anyone help?*

*Thanks.*

*The question was asked at GIS stackexchange: http://gis.stackexchange.com/questions/16194/strange-behaviour-of-piechart-function-of-qgis*

## **History**

# **[#1 - 2011-10-26 08:06 AM - Giovanni Manghi](http://gis.stackexchange.com/questions/16194/strange-behaviour-of-piechart-function-of-qgis)**

*Can you please attach a small sample of your data?*

# **#2 - 2011-10-26 08:15 AM - lokheart \_**

*Giovanni Manghi wrote:*

*Can you please attach a small sample of your data?*

*I can give it to you tomorrow morning, but it's something like the one below:*

*"uid" "A" "B" "C" "D" "E" "F"* 

*"1111-R2" 1 0 0 1 0 0*

*Hope this helps, thanks again.*

### **#3 - 2011-10-26 05:39 PM - Nathan Woodrow**

*I can confirm. The pink one at the top should have nothing, or at least see though.*

*http://i.imgur.com/RymUg.png*

*Looks like a bug to me.*

*For now the best way to handle this would be have two layers using the query string that underdark put on GIS stackexchange. The first layer with:*

*A + B + C + D + E + F > 0 to show all the records that have something and have diagrams enabled on this layer.*

#### *and the other with*

 $A + B + C + D + E + F = 0$  to show all with no devices.

*QGIS queries are real time so if you happen to add a devices to one that didn't have one it will show up in the layer with the diagram and not in the second layer.*

## **#4 - 2011-11-12 05:51 AM - Tim Sutton**

*- Target version changed from Version 1.7.1 to Version 1.7.2*

## **#5 - 2011-11-30 12:40 PM - Giovanni Manghi**

*- Target version changed from Version 1.7.2 to Version 1.7.3*

## **#6 - 2011-12-16 10:54 AM - Giovanni Manghi**

*- Target version changed from Version 1.7.3 to Version 1.7.4*

#### **#7 - 2012-04-16 06:31 AM - Paolo Cavallini**

- *Target version changed from Version 1.7.4 to Version 1.8.0*
- *Crashes QGIS or corrupts data set to No*
- *Affected QGIS version set to master*

## **#8 - 2012-08-15 07:27 AM - Matthias Kuhn**

*- Status changed from Open to Feedback*

*Fixed on my repo:*

*https://github.com/matthias-kuhn/Quantum-GIS/commit/97a542750cb5c0afac04d3c7d824db4ceb233bfa*

*Draws an empty (transparent) circle for pie charts with only 0-values.*

### **#9 - 2012-08-16 09:16 AM - Giovanni Manghi**

*Fixed on my repo:*

# *https://github.com/matthias-kuhn/Quantum-GIS/commit/97a542750cb5c0afac04d3c7d824db4ceb233bfa*

*Draws an empty (transparent) circle for pie charts with only 0-values.*

*Hi Matthias, if you are going to merge into master I guess we can close this ticket.*

# **#10 - 2012-09-04 11:56 AM - Paolo Cavallini**

*- Target version changed from Version 1.8.0 to Version 2.0.0*

# **#11 - 2012-09-05 05:36 AM - Matthias Kuhn**

- *Resolution set to fixed*
- *Status changed from Feedback to Closed*

*Fixed in master*